## Các bước tìm kiếm

1. Truy cập trang web thư viện http://www.thuvienlamdong.org.vn

2. Chọn mục Tra cứu OPAC - CSDL sách

 $\Theta$ ☆ Ⅲ www.thuvienlamdong.org.vn/default.aspx  $\mathbf{I}$ THƯ VIỆN LÂM ĐỒNG Online Trang thông tin và kho sách điện từ của thư viện tỉnh Lâm Đồng TIM Hôm nay, ngày 24 tháng 9 năm 2019 S.PHÂM - D.VU » TÀI LIÊU » TRANG CHÚ TỔNG QUAN » TRA CÚU OPAC » D-SPACE Ý KIẾN GÓP Ý Hưởng dẫn tra cứu An tượng Langbiang moi **In the U** tiếp An home tongating CSDL Sach CSDL ső tiép... Cung đường hoài niệm  $-18.344$ AD ASL VN. 41839 **Registre** Mind **AMUSEMENTS** Trồng thêm 1.000 cây tại thung<br>lũng hoa đảo lớn nhất Việt Nam awitan tioner with the firm<br>LISCE<sup>1</sup> our carbons<br>the title with distri detroadust Nông dân Đà Lạt dỡ nhà kinh, quay<br>về trồng trọt truyền thống Dung cam manh me hon! 153.4<br>T550D **B**HANDED in e

#### Hoặc truy cập link http://www.thuvienlamdong.org.vn:7720

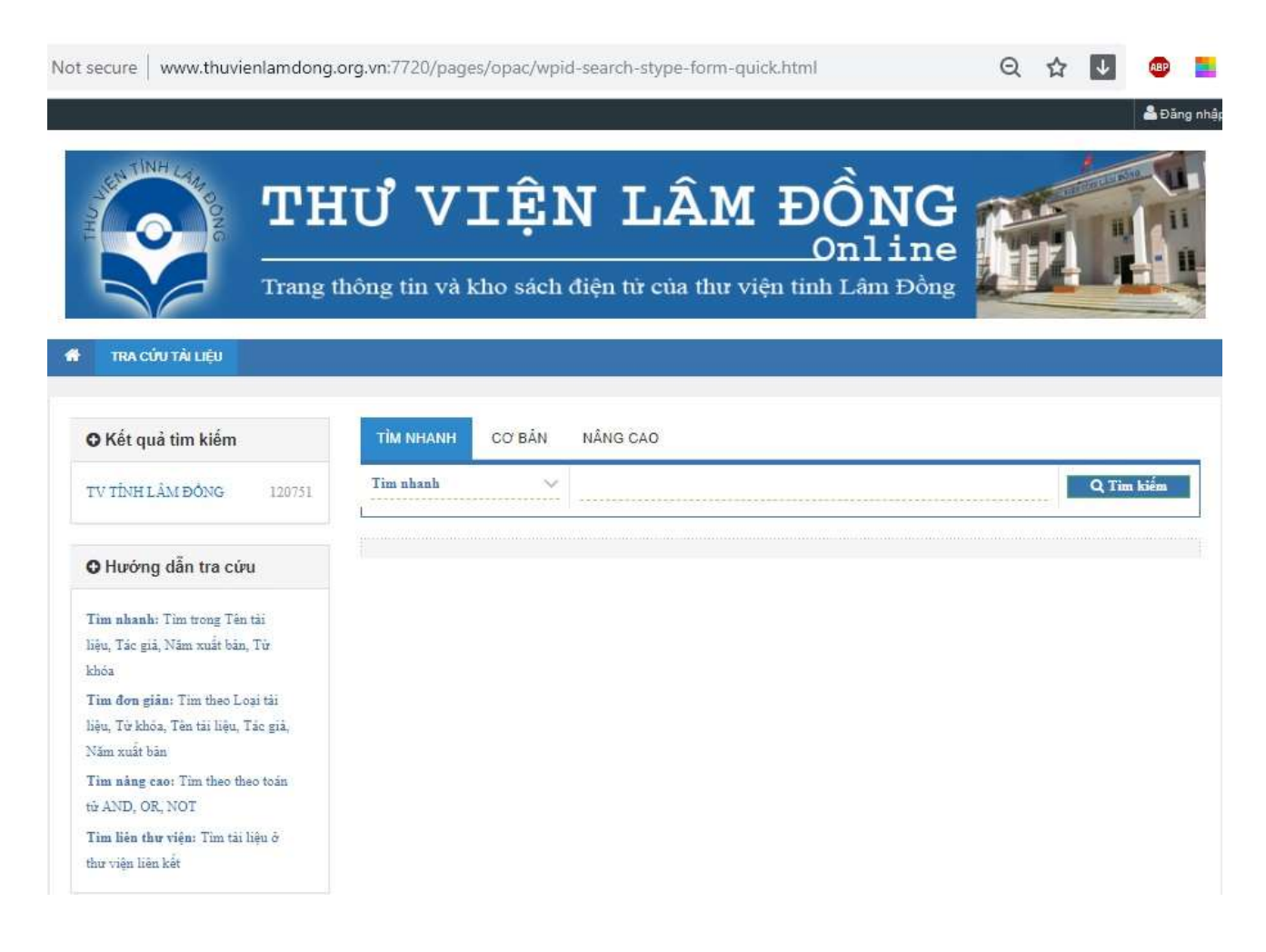

#### Tìm kiếm nâng cao

Với tính năng tra cứu này, người dùng cần có được kiến thức tra cứu thông tin cơ bản, đó là cách thức kết hợp các biểu thức tìm kiếm bằng 3 toán tử Boolean cơ bản AND, OR, NOT.

& Đăng nhật

#### Các bước tìm kiếm

Trong giao diện tra cứu cơ bản của OPAC, lựa chọn NÂNG CAO sau:

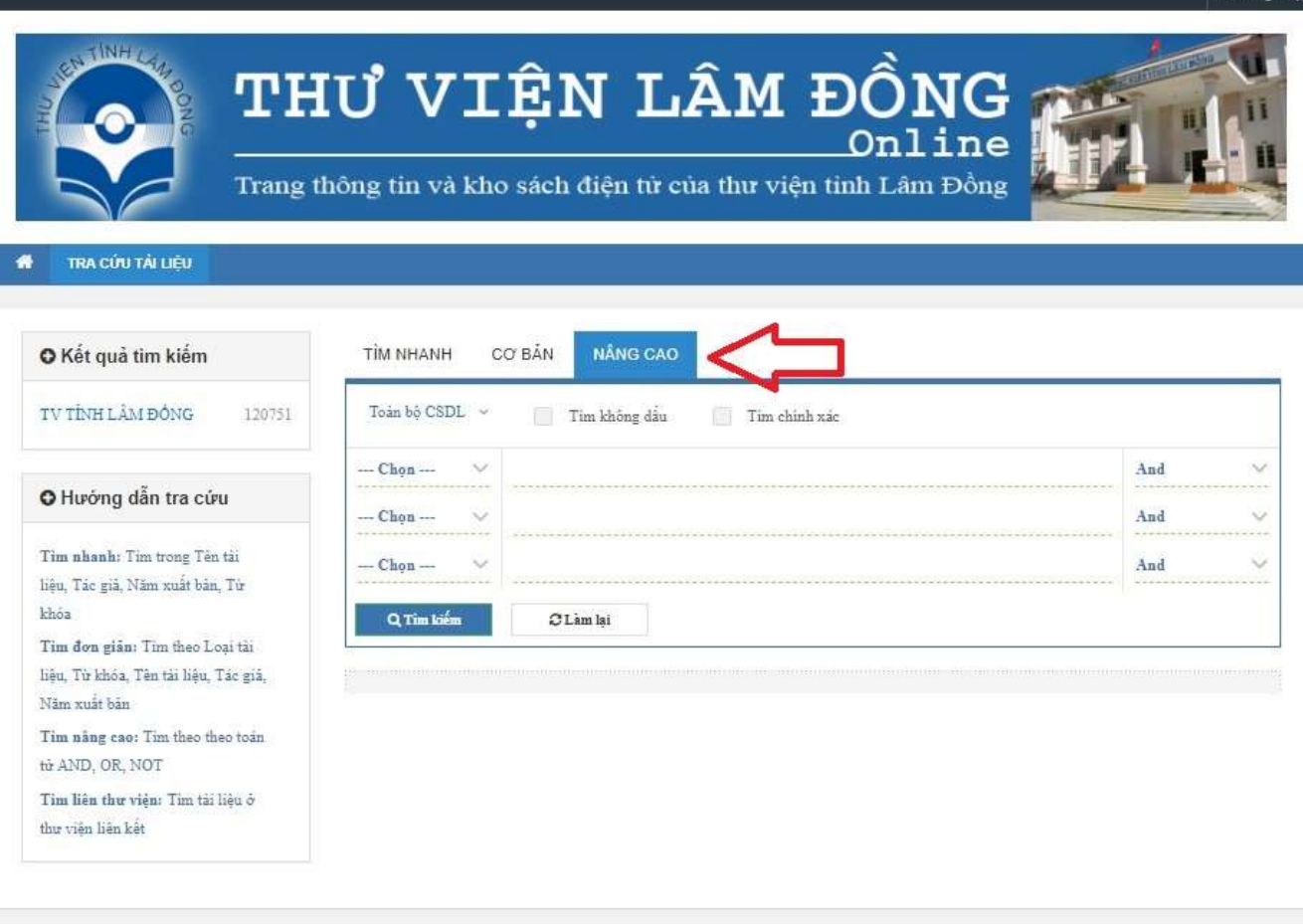

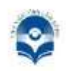

#### THƯ VIỆN TỈNH LẦM ĐỒNG

Địa chỉ: 14 Trần Phú, Phường 4 - Thành Phố Đà Lạt - Tỉnh Lâm Đồng Điện thoại: (84) 63 3822162 Email: info@thuvienlamdong.org.vn

Phân loại tìm kiếm:

- + Nhan đề: chỉ tìm trên trường tên tài liệu
- + Tác giả: chỉ tìm trên trường tác giả
- + Năm xuất bản: chỉ tìm trên trường năm xuất bản…

Nhập thông tin tìm kiếm: nhập các tiêu chí để tìm kiếm thông tin

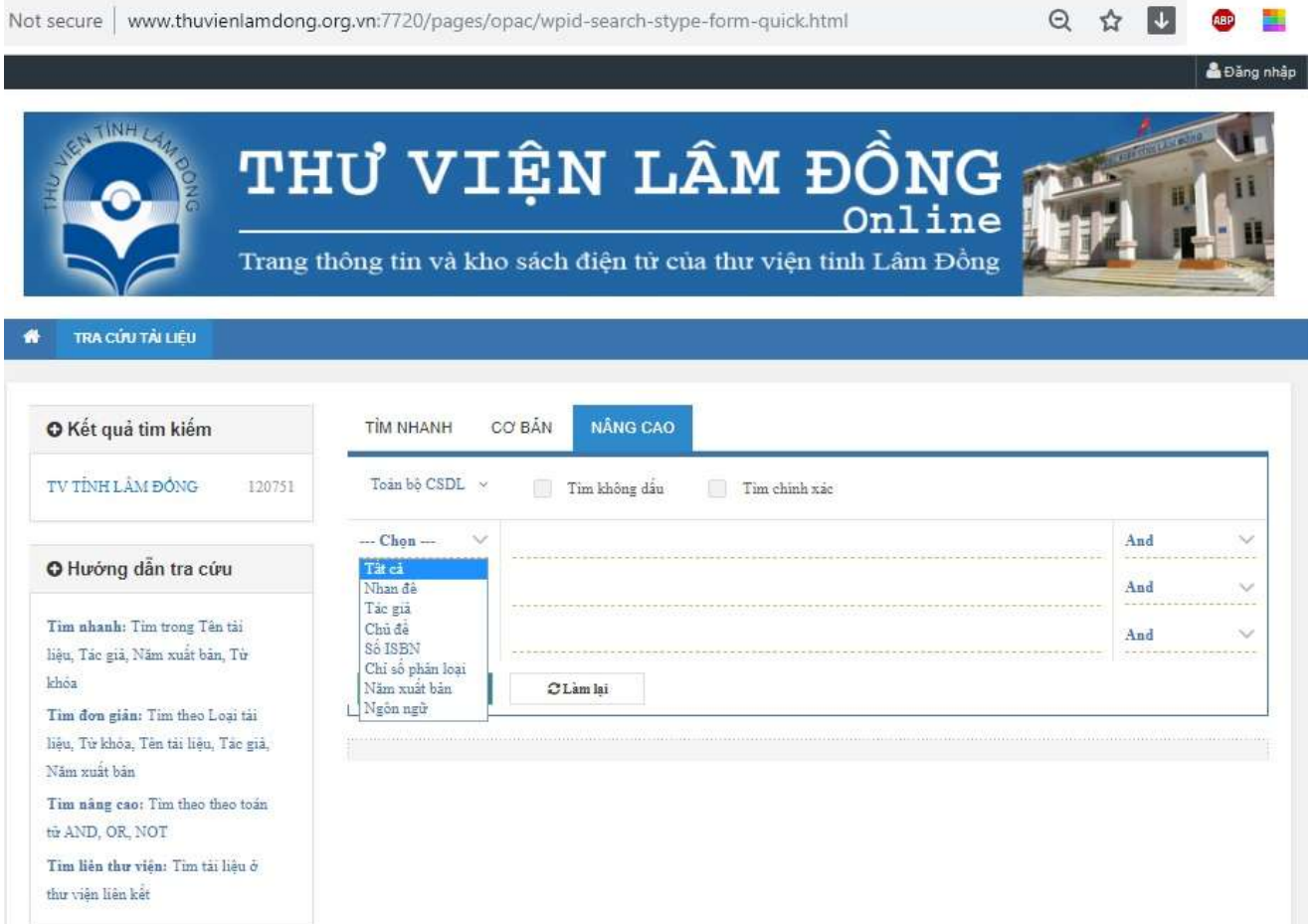

## Vào điều kiện để liên kết điều kiện tìm kiếm: chọn toán tử logic AND, OR, NOT

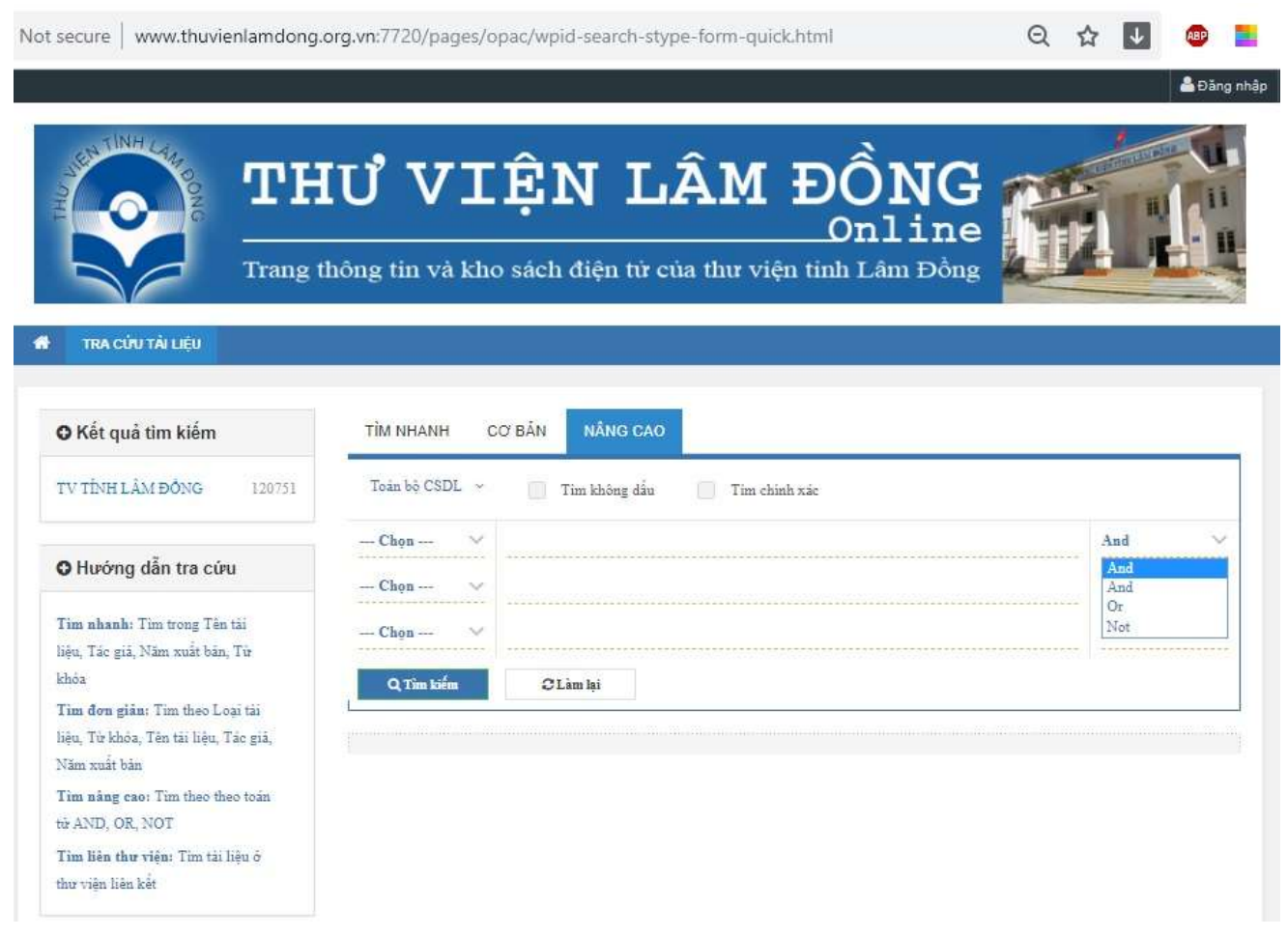

#### Chú ý:

+ Có đầy đủ các tính năng của tìm kiếm cơ bản

+ Trong cách tìm kiếm này cho phép kết hợp giữa các trường với các toán tử khác nhau Ví dụ:

Tìm tất cả các đầu sách có từ "kinh tế" hay "xã hội" và xuất bản năm "2000"

#### Cách tìm:

Trường thứ nhất:

- + Chọn trường cần tìm là Nhan đề
- + Nhập từ Kinh tế vào trường đó
- + Chọn toán tử OR
- Trường thứ hai:
- + Chọn trường cần tìm là Nhan đề
- $+$  Nhập từ **Xã hội** vào trường đó
- + Chọn toán tử AND

Trường thứ ba:

- + Chọn trường cần tìm là Năm xuất bản
- + Nhập 2000 vào trường đó

Các tài liệu tìm được theo yêu cầu tìm kiếm tài liệu của bạn đọc.

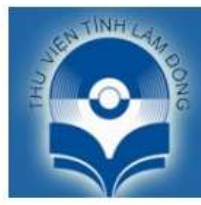

# THƯ VIỆN LÂM ĐỒNG THƯ VIỆN LÂM ĐỒNG TH

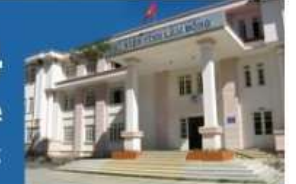

Trang thông tin và kho sách điện tử của thư viện tỉnh Lâm Đồng

#### TRA CỦU TÀI LIỆU  $\bullet$

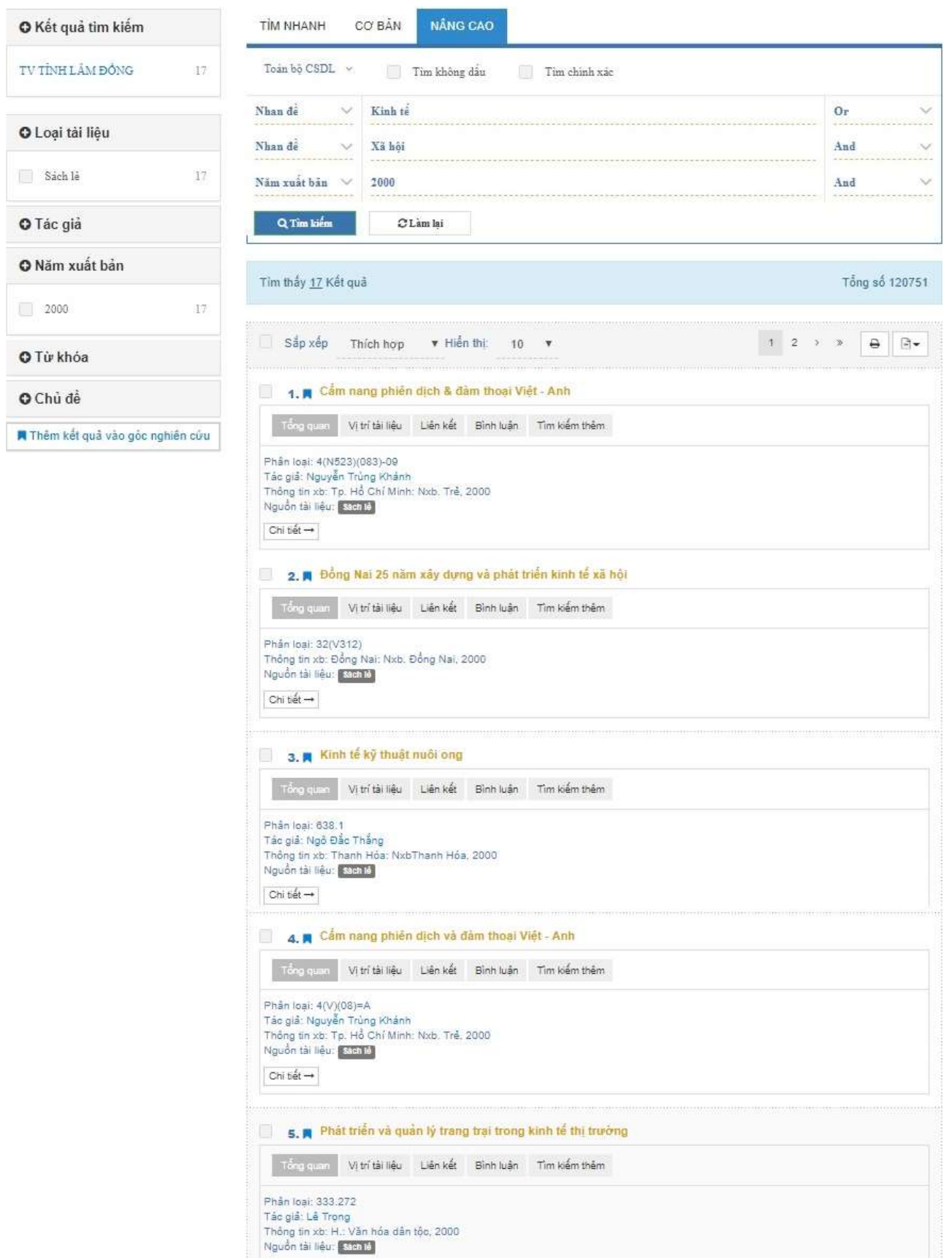